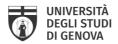

# Procedure for the submission of the phd thesis into Institutional Archive IRIS UniGe

### What do I need to do to submit my phd thesis?

You have to login at your IRIS UniGe <a href="http://iris.unige.it">http://iris.unige.it</a> Desktop, with your UniGePASS credentials.

Into IRIS UniGe you have to fill the bibliographic data and to upload your Phd thesis **final version PDF** file, following the **Guidelines** <a href="https://openscience.unige.it/sites/openscience.unige.it/files/pagine/tesi\_dottoratoUNIGE\_1.pdf">https://openscience.unige.it/sites/openscience.unige.it/files/pagine/tesi\_dottoratoUNIGE\_1.pdf</a>

You have to complete all the steps and to grant the Deposit License (after which, you can make changes by writing at phd\_iris@unige.it).

### What are the terms for the submission of the doctoral thesis?

You have to fill the bibliographic data and to upload your Phd thesis **final version PDF** file starting from **1 month** before the defence date.

You can refine your submission and replace the Phd thesis PDF file within 15 days from the defence date.

### What do I have to upload in IRIS UniGe?

You have to upload the PDF file/s of your Phd thesis. The version you will upload in IRIS UniGe have to be the final one!

N.B. Each file should not exceed the size of **20 MB** and you have to **rename your Phd thesis file/s** as you can read into the **Guidelines** <a href="https://openscience.unige.it/sites/openscience.unige.it/files/pagine/tesi">https://openscience.unige.it/sites/openscience.unige.it/files/pagine/tesi</a> dottoratoUNIGE.pdf.

#### What should I send to the Servizio Sistema bibliotecario di Ateneo

If you need an embargo period, you have to send to <a href="mailto:phd\_iris@unige.it">phd\_iris@unige.it</a> the Phd thesis embargo Request signed also by your tutor (you can find the form at <a href="https://openscience.unige.it/OpenAccess/tesi\_dottorato">https://openscience.unige.it/OpenAccess/tesi\_dottorato</a>)

N.B. Don't you have clear ideas about the embargo? Read the the **Guidelines** < <a href="https://openscience.unige.it/sites/openscience.unige.it/files/pagine/tesi">https://openscience.unige.it/sites/openscience.unige.it/files/pagine/tesi</a> dottoratoUNIGE.pdf > or send an e-mail to phd\_iris@unige.it

### What have I to write in the Final Exam Application?

You have to write the URL of handle identifier provided by IRIS UniGe after the submission (es. http://hdl.handle.net/11567/123456).

N.B. You don't know where to find the handle? Read the the Guidelines < <a href="https://openscience.unige.it/sites/openscience.unige.it/files/pagine/tesi\_dottoratoUNIGE.pdf">https://openscience.unige.it/sites/openscience.unige.it/files/pagine/tesi\_dottoratoUNIGE.pdf</a> or send an e-mail to phd iris@unige.it

## Can someone help me with the submission of my doctoral thesis?

Yes:

1) Librarian support service: booking at phd iris@unige.it

N.B.: since March 2020, the support service is on Skype or Teams

2) website: https://openscience.unige.it/OpenAccess/tesi\_dottorato

3) mailto: phd IRIS@unige.it